# **Transizione IPv6 su RV016, RV042, RV042G e RV082 VPN Router**

# **Obiettivo**

Transizione protocollo Internet versione 6 (IPv6) Consente agli host che appartengono a reti IPv6 di comunicare attraverso un'altra rete IPv4 (Internet Protocol versione 4). La transizione IPv6 viene in genere eseguita tramite incapsulamento dei pacchetti IPv6 all'interno dell'intestazione IPv4. I router VPN utilizzano un meccanismo 6to4 per la transizione IPv6. Questo meccanismo consente di connettere la rete IPv6 interna con la rete IPv6 di destinazione tramite una rete o Internet IPv4. Questo meccanismo prevede la conversione del prefisso dell'indirizzo IPv6 aggiungendo 2002, con formato esadecimale degli indirizzi IPv4. I pacchetti IPv6 vengono quindi incapsulati nelle intestazioni IPv4 e inviati tramite una rete o Internet IPv4. Questo documento spiega come configurare la transizione IPv6 sui router VPN RV016, RV042, RV042G e RV082.

# **Dispositivi interessati**

· RV016 RV042 RV042G RV082

### **Versione del software**

 $\cdot$  v4.2.1.02

# **Configurazione della transizione IPv6**

**Nota:** prima della configurazione della transizione IPv6, è necessario impostare la modalità IP su IP a doppio stack. In caso contrario, viene visualizzata una finestra di messaggio di errore in cui viene indicato il percorso per la modifica del doppio stack. Per informazioni su come configurare Dual-Stack per IPv6, fare riferimento all'articolo *Configurazione del routing IPv6 avanzato sui router VPN RV016, RV042, RV042G e RV082*.

Passaggio 1. Accedere all'utilità di configurazione Web e scegliere **Imposta > Transizione IPv6**. Verrà visualizzata la pagina *Transizione IPv6*:

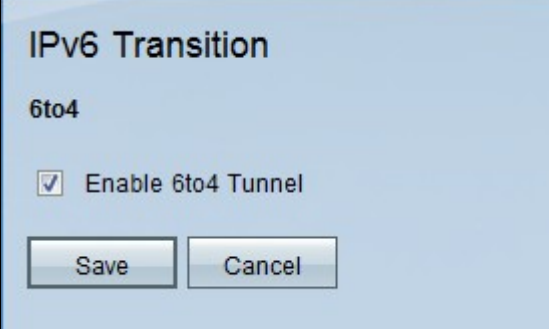

Passaggio 2. Selezionare la casella di controllo **Abilita tunnel 6to4** per abilitare la transizione IPv6

6to4. Stabilisce un tunnel per lo scambio di indirizzi di pacchetti IPv6 come indirizzi di pacchetti IPv4.

**Nota:** la transizione IPv6 è attivata per impostazione predefinita.

Passaggio 3. Fare clic su **Salva** per salvare le impostazioni oppure su **Annulla** per annullare le modifiche apportate alle impostazioni.

#### Informazioni su questa traduzione

Cisco ha tradotto questo documento utilizzando una combinazione di tecnologie automatiche e umane per offrire ai nostri utenti in tutto il mondo contenuti di supporto nella propria lingua. Si noti che anche la migliore traduzione automatica non sarà mai accurata come quella fornita da un traduttore professionista. Cisco Systems, Inc. non si assume alcuna responsabilità per l' accuratezza di queste traduzioni e consiglia di consultare sempre il documento originale in inglese (disponibile al link fornito).